# **VELOCICALC® LUFTGESCHWINDIGKEITSMEßGERÄT** MODELL 9545/9545-A

**BEDIENUNGS- UND WARTUNGSANLEITUNG** 

P/N 6001113C

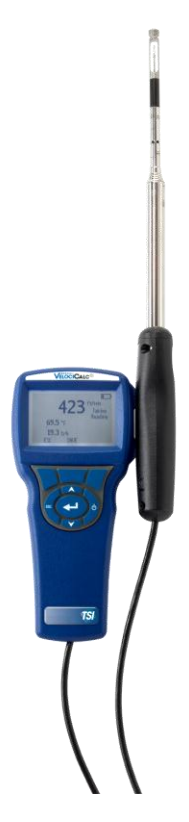

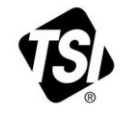

FIN  $\neg$ 

Vielen Dank für Ihren TSI Einkauf. Gelegentlich veröffentlicht TSI Informationen zu Software Updates, Produktentwicklungen und neuen Produkten. Wenn Sie Ihr Gerät registrieren ist es TSI möglich Ihnen wichtige Informationen zu senden.

#### http://register.tsi.com

Ein Teil des Registrierungsprozesses beinhaltet Fragen über TSI Produkte und Service. Dieses TSI Kundenfeedbackprogramm gibt Ihnen die Möglichkeit uns Ihre Kommentare und Anregungen mitzuteilen.

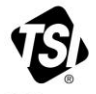

UNDERSTANDING, ACCELERATED

TSI Incorporated - Weitere Informationen finden Sie auf unserer Website unter www.tsi.com.

**USA** Indien<br>UK China

Tel: +1 800 874 2811<br>Tel: +91 80 67877200<br>Tel: +44 149 4 459200 Tel: +861082197688

Frankreich Singapur

Tel: +33 4 91 11 87 64<br>Tel: +65 6595 6388 **Deutschland** Tel: +49 241 523030

@2013 TSI Incorporated

Printed in U.S.A.

#### **Copyright**

TSI Incorporated / 2007-2014 / Alle Rechte vorbehalten.

#### **Adresse**

TSI Incorporated / 500 Cardigan Road / Shoreview, MN 55126 / USA

#### **Fax-Nr.**

(651) 490-3824

**BESCHRÄNKUNG DER GEWÄHRLEISTUNG UND HAFTUNG** (gültig ab Juni 2011) (Für länderspezifische Bestimmungen und Bedingungen außerhalb der USA, besuchen Sie bitt[e www.tsi.com.\)](http://www.tsi.com/)

Der Verkäufer garantiert für einen Zeitraum von (**24**) Monaten oder weniger, für den in der Bedienungsanleitung spezifizierten Zeitraum ab dem Zeitpunkt der Lieferung an den Kunden, dass die hier aufgeführten Güter bei normalem Gebrauch und Instandhaltung, wie in der Bedienungsanleitung beschrieben, ohne Verarbeitungs- und Materialfehler sind. Dieser Gewährleistungszeitraum schließt die gesetzliche Gewährleistung ein. Bei dieser beschränkten Gewährleistung gelten folgendeAusnahme- und Sonderregelungen:

- a. Hitzdraht- oder Heißfilmsensoren, die bei Forschungsanemometern zum Einsatz kommen, sowie bestimmte andere Komponenten, soweit in den Spezifikationen aufgeführt, unterliegen einer Gewährleistung von 90 Tagen ab Versanddatum;
- b. Die Gewährleistung auf Pumpen wird für die Anzahl von Betriebsstunden gewährt, die im Produkthandbuch oder in der Bedienungsanleitung angegeben ist;
- c. Für Teile, die repariert oder im Rahmen einer Reparatur ausgetauschtwurden, wird für einen Zeitraum von 90 Tagen ab Versanddatum eineGewährleistung dafür übernommen, dass diese bei normalem Gebrauchfrei von Verarbeitungs- und Materialfehlern sind;
- d. Der Verkäufer übernimmt keine Gewährleistung auf von Drittenfertiggestellte Waren oder auf Sicherungen, Batterien oder andereVerbrauchsgüter. Es gilt ausschließlich die Gewährleistung des Originalherstellers:
- e. Wenn nicht anders lautend vom Verkäufer schriftlich statuiert, übernimmt der Verkäufer keine Gewährleistung und ist nicht haftbar zu machen für Produkte, die in andere Produkte oder Systeme integriert sind oder die von anderen Personen außer dem Verkäufer modifiziert wurden.

Die vorstehenden Regelungen gelten **ANSTELLE VON** allen anderen Gewährleistungsregelungen und unterliegen den hier festgelegten **BESCHRÄNKUNGEN**. **HINSICHTLICH VERSTÖSSEN DES VERKÄUFERS DER STILLSCHWEIGENDEN GEWÄHRLEISTUNG GEGEN DIE VERLETZUNG VON SCHUTZRECHTEN, IST DIE BESAGTE GEWÄHRLEISTUNG BESCHRÄNKT AUF UNMITTELBARE VERLETZUNGEN UND SCHLIESST FORDERUNGEN WEGEN MITTELBAREN ODER HERBEIGEFÜHRTEN VERLETZUNGEN AUS. DAS AUSSCHLIESSLICHE RECHTSMITTEL BESTEHT FÜR DEN KÄUFER IN DER RÜCKGABE DES KAUFPREISES, ABZÜGLICH ANGEMESSENEM VERSCHLEISS, ODER, NACH WAHL DES VERKÄUFERS, IN DEM AUSTAUSCH DER WAREN DURCH NICHT RECHTSVERLETZENDE WAREN.** 

IM UMFANG DES GESETZES IST DER ANSPRUCH DES NUTZERS ODER KÄUFERS SOWIE DIE BESCHRÄNKUNG DER HAFTUNG DES VERKÄUFERS FÜR JEGLICHE VERLUSTE, VERLETZUNGEN ODER SCHÄDEN IM ZUSAMMENHANG MIT DEN PRODUKTEN (EINSCHLIESSLICH FORDERUNGEN AUS VERTRÄGEN, FAHRLÄSSIGKEIT, UNERLAUBTEN HANDLUNGEN, VERSCHULDENSUNABHÄNGIGER HAFTUNG ODER ANDERWEITIG) BESCHRÄNKT AUF DIE RÜCKGABE DES PRODUKTES AN DEN VERKÄUFER UND DIE RÜCKERSTATTUNG DES VERKAUFSPREISES ODER JE NACH VERKÄUFERANSICHT AUF DIE REPARATUR ODER DEN UMTAUSCH DER PRODUKTE. DEFEKTE SOFTWARE WIRD VOM VERKÄUFER REPARIERT ODER ERSETZT, ODER FALLS DIES NICHT MÖGLICH IST, WIRD DER KAUFPREIS DER SOFTWARE VOM VERKÄUFER ERSTATTET. IN KEINEM FALL IST DER VERKÄUFER HAFTBAR ZU MACHEN FÜR GEWINNVERLUSTE ODER SPEZIELLE, FOLGE- ODER ZUFÄLLIG ENTSTANDENE SCHÄDEN JEGLICHER ART. IM FALL VON SOFTWARE WIRD DER VERKÄUFER DIE FEHLERHAFTE SOFTWARE REPARIEREN ODER AUSTAUSCHEN, ODER, WENN DIESES NICHT MÖGLICH IST, DEN KAUFPREIS DER SOFTWARE ERSTATTEN. DER VERKÄUFER IST IN KEINEM FALL FÜR ENTGANGENE GEWINNE ODER FÜR BESONDERE, NEBEN- ODER FOLGESCHÄDEN HAFTBAR. DER VERKÄUFER ÜBERNIMMT KEINE KOSTEN ODER GEBÜHREN FÜR INSTALLATION, DEMONTAGE ODER WIEDERAUFBAU. Es kann kein klagbarer Anspruch nach mehr als 12 Monaten nach Entstehen des Klagegrundes gegen den Verkäufer vorgebracht werden. Das Verlustrisiko für Waren, die im Rahmen der Gewährleistung an das Werk des Verkäufers gesandt werden, trägt der Käufer. Sofern eine Rücksendung an den Käufer erfolgt, trägt der Verkäufer das Verlustrisiko.

Es wird davon ausgegangen, dass der Käufer und alle Benutzer mit dieserBESCHRÄNKUNG DER GEWÄHRLEISTUNG UND HAFTUNGeinverstanden sind, welche die vollständige und ausschließlicheGewährleistung des Verkäufers darstellt. Diese BESCHRÄNKUNG DERGEWÄHRLEISTUNG UND HAFTUNG darf weder erweitert oder verändertwerden noch darf auf ihre Bedingungen verzichtet werden, es sei denn, diesgeschieht schriftlich und wird von einem Mitglied der Geschäftsleitung desVerkäufers unterzeichnet.

#### **Service und Wartung**

Da wir wissen, daß funktionsunfähige oder defekte Instrumente unseren Kunden genauso schaden wie TSI, haben wir eine Wartungsvereinbarung entwickelt, um uns sofort um alle auftretenden Probleme zu kümmern. Bei Störungen wenden Sie sich bitte an den Händler in Ihrer Nähe oder rufen Sie den TSI-Kundendienst unter Tel. (800) 874-2811 (USA) oder (1) 651- 490-2811 (international) an.

## **INHALT**

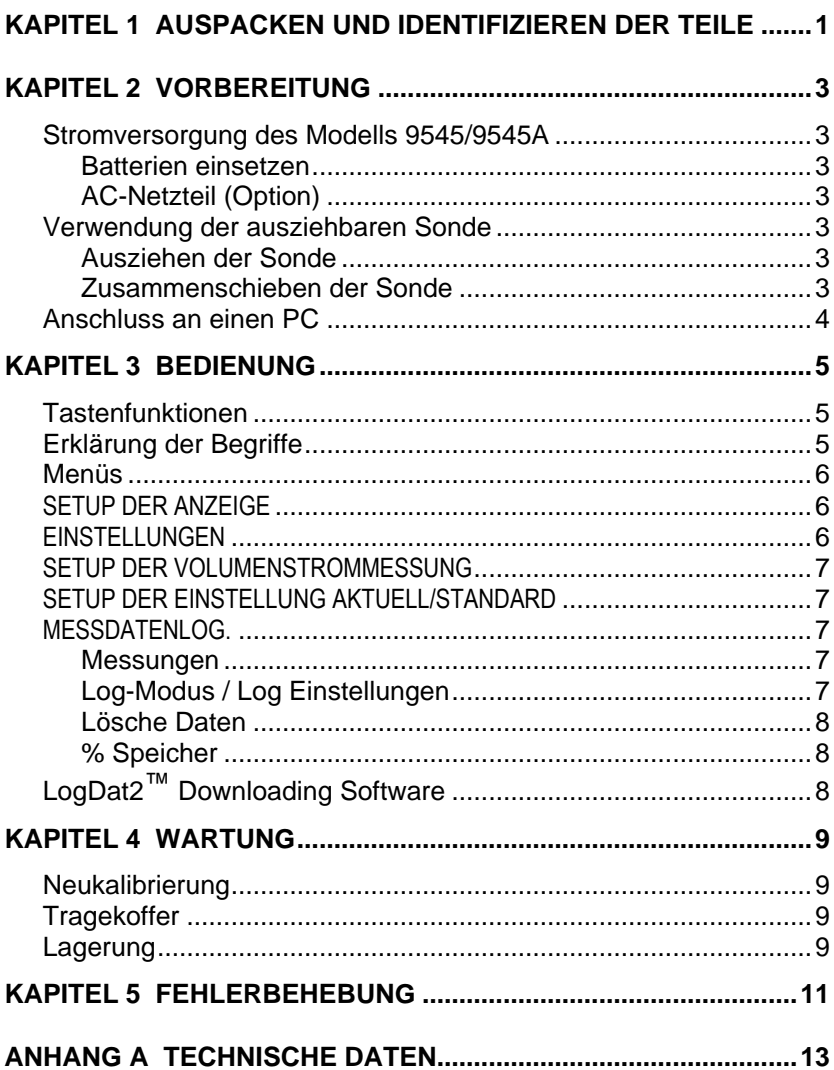

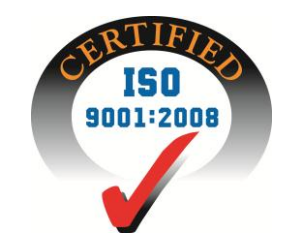

## Kapitel 1

## **Auspacken und Identifizieren der Teile**

Instrument und Zubehör vorsichtig aus dem Verpackungsbehälter entnehmen. Die einzelnen Teile mit der Bestandteilliste in der folgenden Komponentenliste vergleichen. Falls Teile fehlen oder beschädigt sind, sofort TSI benachrichtigen.

- 1. Tragekoffer
- 2. Messgerät
- 3. USB-Kabel
- 4. CD-ROM mit Software zum Herunterladen

## **Vorbereitung**

### **Stromversorgung des Modells 9545/9545A**

Der VELOCICALC Luftgeschwindigkeitsmesser kann entweder mit vier AA Batterien oder einem zusätzlich erhältlichen AC-Netzteil betrieben werden.

## **Batterien einsetzen**

Vier AA Batterien, wie auf der Innenseite des Batteriefachs gezeigt, einsetzen. Das Modell 9545/9545A kann entweder Alkali- oder aufladbare NiMH Batterien verwenden. Die Lebensdauer der NiMH-Batterien ist kürzer. Kohle-Zink Batterien dürfen wegen Leckgefahr nicht verwendet werden.

## **AC-Netzteil (Option)**

Bei Benutzung eines AC-Netzteils werden die Batterien umgangen. Das Netzkabel ist an eine Stromquelle mit den auf der Rückseite des AC-Netzteils angegebenen Frequenz- und Spannungswerten anzuschließen.

### **Verwendung der ausziehbaren Sonde**

Die ausziehbare Sonde enthält Geschwindigkeits-, Temperatur- und Feuchtesensoren. Bei Gebrauch muss das Sensorfenster voll sichtbar sein und der Richtungspunkt muss gegen die Strömung zeigen.

## **W I C H T I G**

Bei Temperatur- und Feuchtigkeitsmessungen müssen mindestens 7,5 cm (3 Zoll) der Sonde in den Luftstrom ragen, damit sich der Temperatur- und Feuchtigkeitssensor im Luftstrom befinden.

## **Ausziehen der Sonde**

Die Sonde zum Ausziehen am Griff halten und mit der anderen Hand die Sondenspitze herausziehen. Während des Herausziehens darf das Kabel nicht festgehalten werden, da dies die Beweglichkeit der Sonde behindert.

## **Zusammenschieben der Sonde**

Um die Sonde einzuziehen, den Griff in einer Hand halten und mit der anderen Hand vorsichtig am Sondenkabel ziehen.

## **Anschluss an einen PC**

Benutzen Sie das mit dem Modell 9545/9545A mitgelieferte USB-Schnittstellenkabel, um das Gerät zum Herunterladen gespeicherter.

Weitere Informationen zum Herunterladen der gespeicherten Daten siehe Kapitel 3, Abschnitt [LogDat2™ Downloading Software.](#page-13-0)

## **V o r s i c h t**

Dieses Symbol weist darauf hin, dass der Datenanschluß des Modells 9545/9545A nicht für den Anschluss ans öffentliche Telekommunikationsnetz vorgesehen ist. Schließen Sie den USB-Port nur an einen anderen USB Port an.

## Kapitel 3

## **Bedienung**

## **Tastenfunktionen**

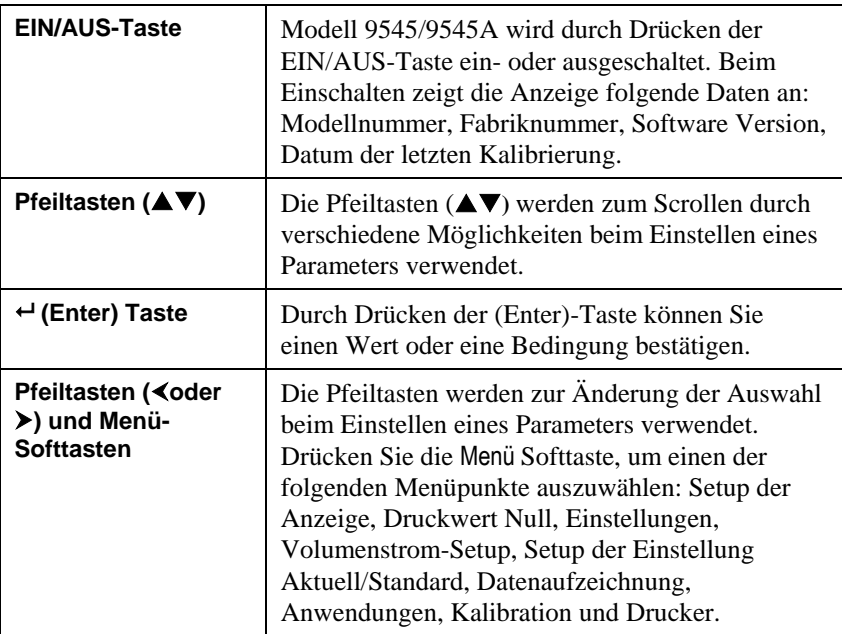

## **Erklärung der Begriffe**

In diesem Handbuch werden einige Begriffe an verschiedenen Stellen verwendet. Die untenstehende Tabelle enthält eine kurze Erklärung dieser Begriffe.

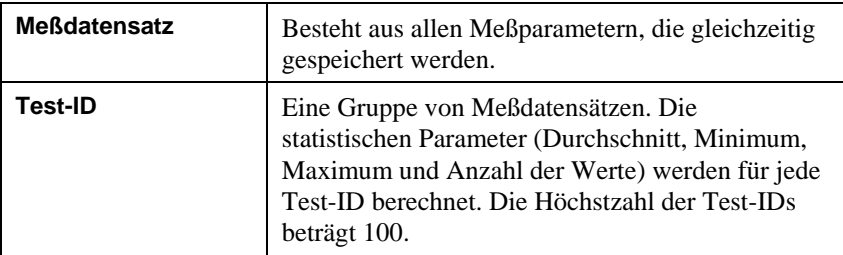

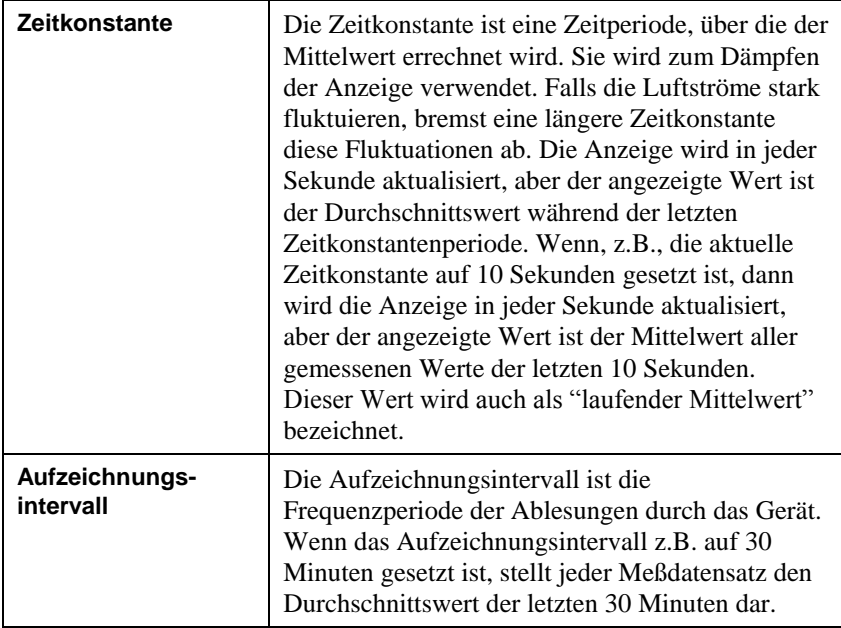

### **Menüs**

#### **SETUP DER ANZEIGE**

In diesem Menü können Sie die gewünschten Parameter einstellen, die auf dem laufenden Bildschirm erscheinen. Nach der Auswahl eines Parameters können Sie die Softtaste AN drücken, damit dieser Parameter auf dem laufenden Bildschirm immer angezeigt wird. Mit der Softtaste AUS können Sie die Anzeige dieses Parameters ausschalten. Benutzen Sie die Softtaste HAUPT, falls der Parameter auf dem laufenden Bildschirm größer dargestellt werden soll. Sie können gleichzeitig nur einen Parameter als Primärparameter und bis zu 2 andere Parameter als Sekundärparameter auswählen.

#### **EINSTELLUNGEN**

Hier können Sie die allgemeinen Parameter einstellen. Hier finden Sie Sprache, Summer, Einheiten, Zeitkonstante, Kontrast, Zeit einstellen, Datum einstellen, Zeitformat, Format des Datums, Zahlenformat, Hintergrundbeleuchtung und Auto AUS. Benutzen Sie die Softtasten  $\triangleleft$  oder , um die Einstellung für jede einzelne Option einzustellen und drücken Sie die **-**Taste, um die jeweilige Auswahl zu bestätigen.

## **SETUP DER VOLUMENSTROMMESSUNG**

In der Betriebsart V.-Strom Einst. gibt es 4 Typen: runder Kanal, rechteckiger Kanal, Kanalquerschnitt und Horn. Benutzen Sie die Softtasten oder zum Scrollen durch die Typen und drücken Sie die **-**Taste, um die Auswahl zu bestätigen. Falls Sie das Wert ändern möchten, wählen Sie die Option Einstellungen und drücken Sie die **-**Taste.

## **W I C H T I G**

Die Nummern der Hörner bedeuten die Modellbezeichnungen. Beispiel: 100 bedeutet das Hornmodell AM 100. Mit dieser Funktion können nur folgende Modellnummern eingesetzt werden: AM 100, AM 300, AM 600 and AM 1200. Wenn eine Hornmodellnummer ausgewählt wurde, kehrt das Gerät zur Betriebsart Berechnen zurück und benutzt eine vorher programmierte Kurve, um den Volumenstrom aus der Geschwindigkeit zu berechnen.

## **SETUP DER EINSTELLUNG AKTUELL/STANDARD**

In diesem Menü können Sie einstellen, ob Sie Aktuelle oder Standardwerte messen möchten. In diesem Menü können Sie auch Standardtemperatur, Standarddruck und eine Quelle für die aktuelle Temperatur auswählen. Der aktuelle barometrische Druck muß eingegeben werden um die gemessene Luftgeschwindigkeit und den Volumenstrom in aktuelle Werte umzurechnen.

## **MESSDATENLOG.**

## **Messungen**

Die aufzuzeichnenden Messungen sind von den Messungen an der Anzeige unabhängig und müssen daher unter Messdatenlog.  $\rightarrow$ Messungen ausgewählt werden.

## **Log-Modus / Log Einstellungen**

Sie können unter folgenden Aufzeichnungsbetriebsarten wählen: Manuell, Automatisches Speichern (Auto Speich) Forts.-Taste.

- In der Betriebsart Manuell werden die Daten nicht automatisch gespeichert, aber das Gerät fordert den Benutzer auf, einen Messdatensatz zu speichern.
- In der Betriebsart Automatisches Speichern (Auto Speich.) wählt der Benutzer die Messdatensätze von Hand aus, die dann automatisch aufgezeichnet werden.
- Im Forts.-Taste Modus beginnt der Benutzer mit der Aufzeichnung der Messwerte , indem er die  **Taste** drückt. Das Gerät misst weiter, bis die  $\leftarrow$  Taste erneut gedrückt wird.
- Im Auto Speich.und Forts.-Taste Modus gibt es die folgenden zusätzlichen Log-Einstellungen :

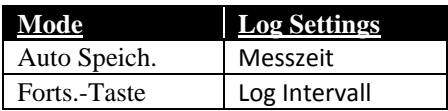

 $\bullet$  Durch das gleichzeitige Drücken der  $\blacktriangle \blacktriangledown$  Tasten wird die Tastatur gesperrt und somit unbefugte Änderungen an den Geräten verhindert. Zum Entsperren der Tastatur die ▲▼ Tasten gleichzeitig drücken.

## **Lösche Daten**

Benutzen Sie diese Option zum Löschen aller Daten, eines Tests oder eines Messdatensatzes.

## **% Speicher**

Diese Option zeigt den verfügbaren Speicher an. Alles Löschen, unter Daten Löschen löst den Speicherinhalt und setzt den verfügbaren Speicher zurück.

## <span id="page-13-0"></span>**LogDat2**™ **Downloading Software**

Das VELOCICALC Modell 9545/9545A wird mit der LogDat2 Downloading Software, die dem Benutzer maximale Flexibilität und Leistung bietet. Installieren Sie diese Software auf Ihrem Rechner, befolgen Sie hierzu die Anweisungen auf dem Aufdruck der LogDat2 CD-ROM.

Um die Daten vom Modell 9545/9545A herunterzuladen, schließen Sie das mitgelieferte USB-Schnittstellenkabel an das Modell 9545/9545A und an den USB-Port des Rechners an. Dann starten Sie die LogDat2 Software. Zum Herunterladen einer oder mehrerer TestID's wählen Sie diese aus oder doppelklicken Sie auf eine TestID um sie direkt zu öffnen.

## **Wartung**

Das Modell 9545/9545A benötigt sehr wenig Wartung.

## **Neukalibrierung**

Zum Erhalten der hohen Meßgenauigkeit empfiehlt TSI das Modell 9545/9545A jährlich zur Kalibrierung einzuschicken. Treten Sie mit TSI oder mit einem örtlichen TSI-Vertreter in Verbindung, um einen Termin für die Kalibrierung zu reservieren und eine Rücksendegenehmigungsnummer (RMA) zu bekommen. Das RMA-Formular können Sie auf der Website unte[r http://service.tsi.com](http://service.tsi.com/) ausfüllen.

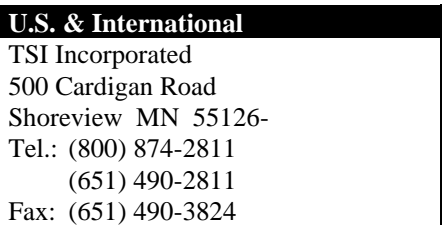

Für das Modell 9545/9545A ist mit Hilfe des Menüs KALIBRIEREN auch eine Vor-Ort-Kalibrierung möglich. Diese Vor-Ort-Kalibrierungen sind für kleine Änderungen in der Kalibration vorgesehen, um den Kalibrationszustand dem Kalibrationsstandard des Benutzers anzupassen. Diese Vor-Ort-Kalibrierung bedeutet KEINE vollständige Kalibration. Für eine komplette Mehrpunktkalibrierung mit Zertifikat muss das Gerät zum Service des Herstellers zurückgeschickt werden.

## **Tragekoffer**

Den Tragekoffer nur mit einem weichen Tuch und Isopropylalkohol oder einem milden Reinigungsmittel reinigen. Das Modell 9545/9545A nie in Flüssigkeiten tauchen. Falls das Gehäuse des Modells 9545/9545A oder des AC-Netzteils Brüche aufweist, sofort ersetzen, damit zu keiner Zeit ein Zugang zu gefährlichen Spannungen entsteht.

## **Lagerung**

Wenn das Messinstrument länger als einen Monat gelagert wird, müssen die Batterien entnommen werden. Dies verhindert Schaden durch Batterielecks.

## **Fehlerbehebung**

In Tabelle 5-1 werden Störungen, mögliche Ursachen und Empfehlungen zur Behebung der beim Modell 9545/9545A möglichen Problemen aufgeführt. Für jedes hier nicht aufgeführte Problem und für jedes Problem, das durch die empfohlenen Maßnahmen nicht behoben werden können, bitte Verbindung mit TSI aufnehmen.

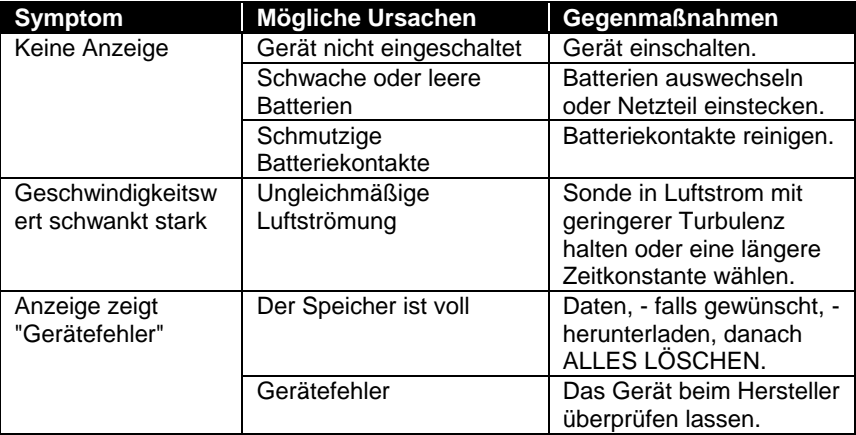

#### **Tabelle 5-1: Fehlersuche beim Modell 9545/9545A**

## **W A R N H I N W E I S !**

Die Sonde sofort aus hohen Temperaturzonen entfernen: die intensive Hitze kann den Sensor beschädigen. Die Betriebstemperaturgrenzen sind unter **Anhang A, Technische Daten** angegeben.

## <span id="page-18-0"></span>**Technische Daten**

Die unangekündigte Änderung von technischen Daten bleibt vorbehalten.

#### **Geschwindigkeit Sonde:**

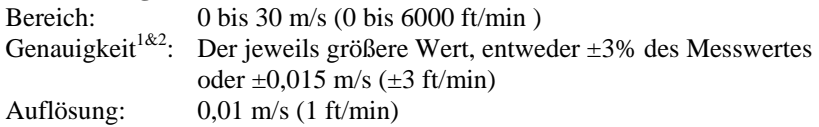

#### **Kanalgröße:**

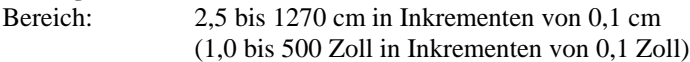

#### **Volumenstrom:**

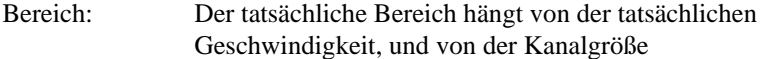

#### **Temperatur Sonde:**

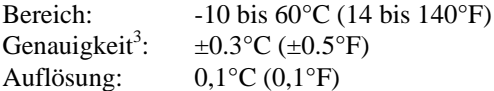

#### **Relative Luftfeuchtigkeit Sonde:**

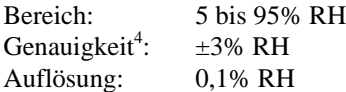

#### **Feuchtkugeltemperatur Sonde:**

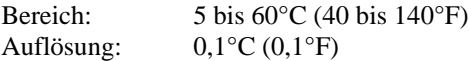

#### **Gerätetemperaturbereich:**

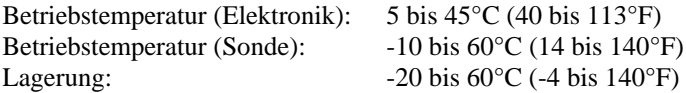

#### **Gerätebetriebsbedingungen:**

Höchstens 4000 m ü.d.M. Bis zu 80% relative Luftfeuchtigkeit, nicht kondensierend Verschmutzungsgrad 1 gemäß IEC 664 Überspannungskategorie (transiente Überspannungen) II

## **Datenspeicherungskapazität:**

Bereich: 12,700+ Messdatensätze und 100 Test-IDs (ein Messdatensatz kann bis zu vierzehn Messungstypen erhalten)

#### **Aufzeichnungsintervall:**

Intervalle: 1 Sekunde bis 1 Stunde

#### **Zeitkonstante:**

Intervalle: Vom Benutzer wählbar

#### **Antwortzeit:**

Geschwindigkeit: 200 msec Temperatur: 2 Minuten (bis zu 66% des Endwertes) Luftfeuchtigkeit: <1 Minute (bis zu 66% des Endwertes)

#### **Außenmaße des Geräts:**

8,4 cm  $\times$  17,8 cm  $\times$  4,4 cm (3,3 Zoll  $\times$  7,0 Zoll  $\times$  1,8 Zoll)

#### **Sondenmaße:**

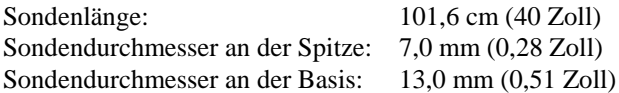

#### **Gelenksondenmaße:**

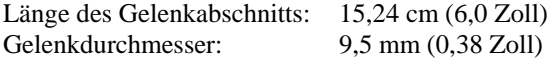

#### **Gewicht:**

Gewicht mit Batterien: 0,36 kg (0,8 lb)

#### **Stromversorgung:**

Vier AA-Batterien (eingeschlossen) oder AC-Netzteil (Option) 7,2 VDC, 300 mA min.

- 1 Temperaturkompensation bei Lufttemperaturen von 5 bis 65°C (40 bis 150°F).
- 2 Die Genauigkeit von  $\pm 3,0\%$  des Messwertes oder  $\pm 0,015$  m/s ( $\pm 3$  ft/min) (der größere Wert) bezieht sich auf den Bereich 0,15 m/s bis 50 m/s (30 ft/min bis 9999 ft/min ).
- 3 Die Genauigkeit bezieht sich auf eine Temperatur des Gerätegehäuses von 25°C (77°F), zuzüglich 0,03°C/°C (0,05°F/°F) wegen der Änderung der Gerätetemperatur.
- 4 Die Genauigkeit bezieht sich auf die eine Sondentemperatur von 25°C (77°F). Hinzu kommen 0,2% RH/°C (0,1% RH/°F) wegen Änderung der Sondentemperatur. Einschließlich 1% Hysterese.

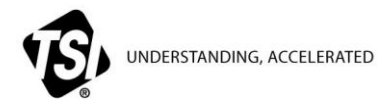

**TSI Incorporated** – Visit our website **www.tsi.com** for more information.

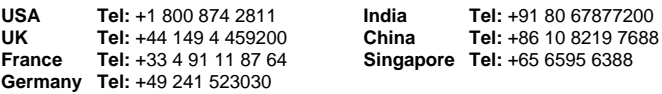